## **WTScada** 组态软件后台管理

使用 Admin/index.aspx 进入后台管理

1、用户管理

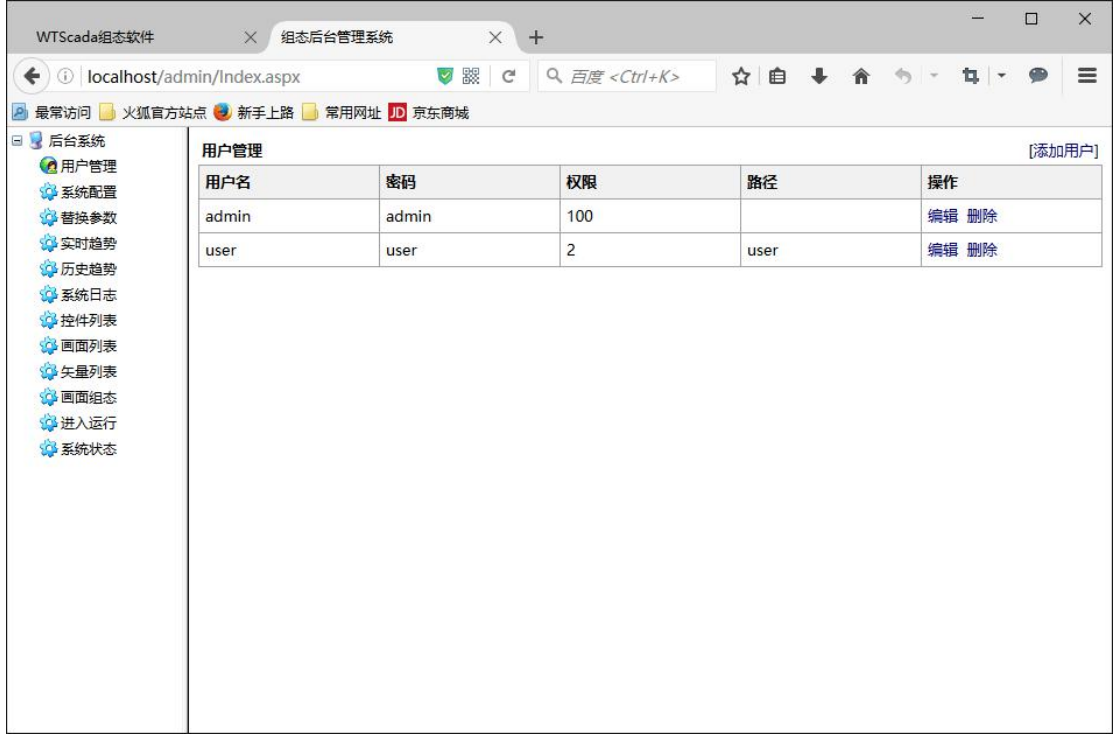

- 定义了组态软件的 web 版本用户
- 2、系统配置

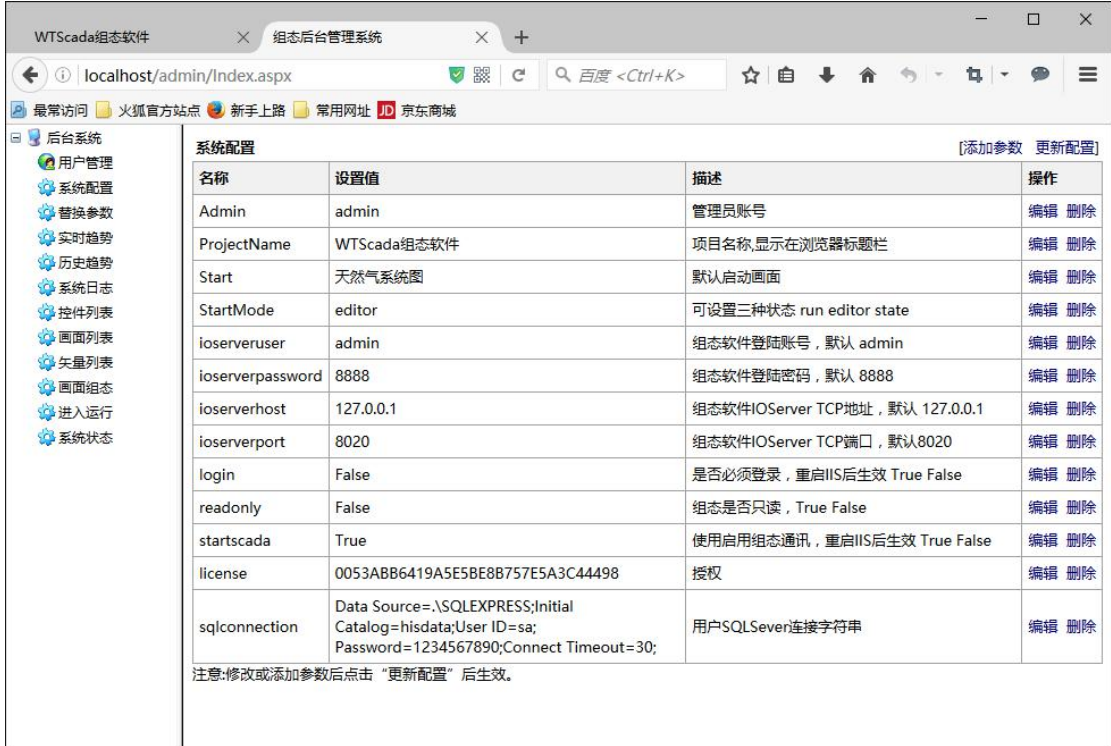

这里可以修改组态软件的显示名称,修改默认启动画面和管理员账号。

## 3、替换参数

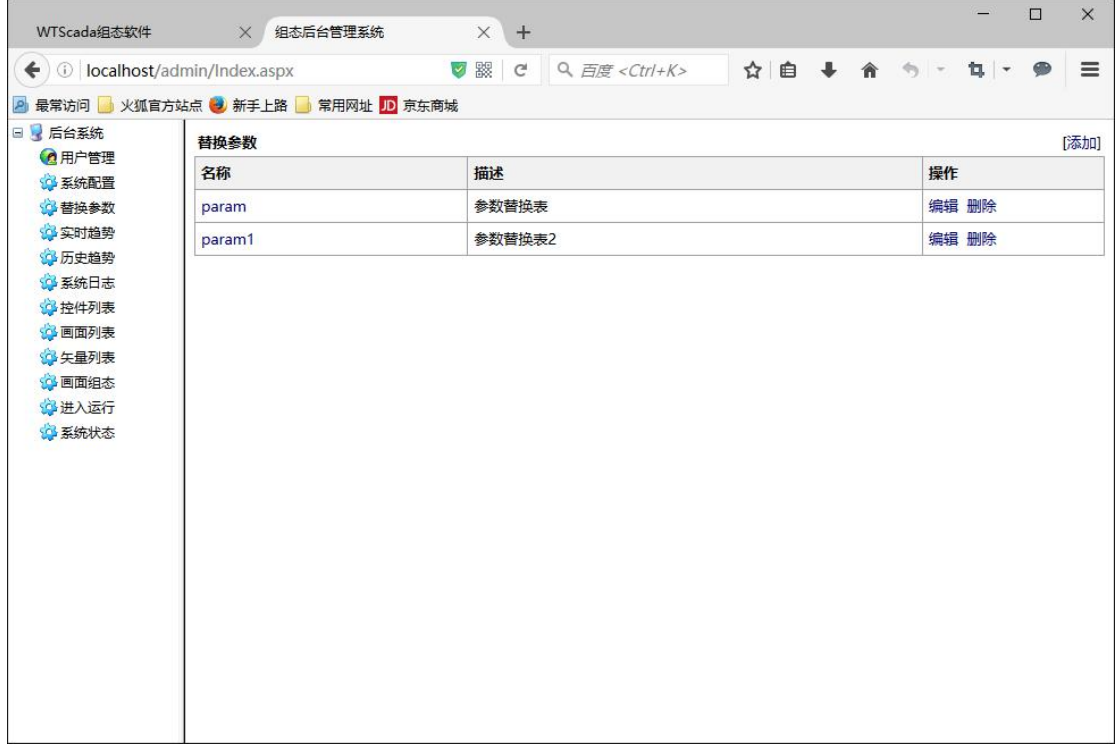

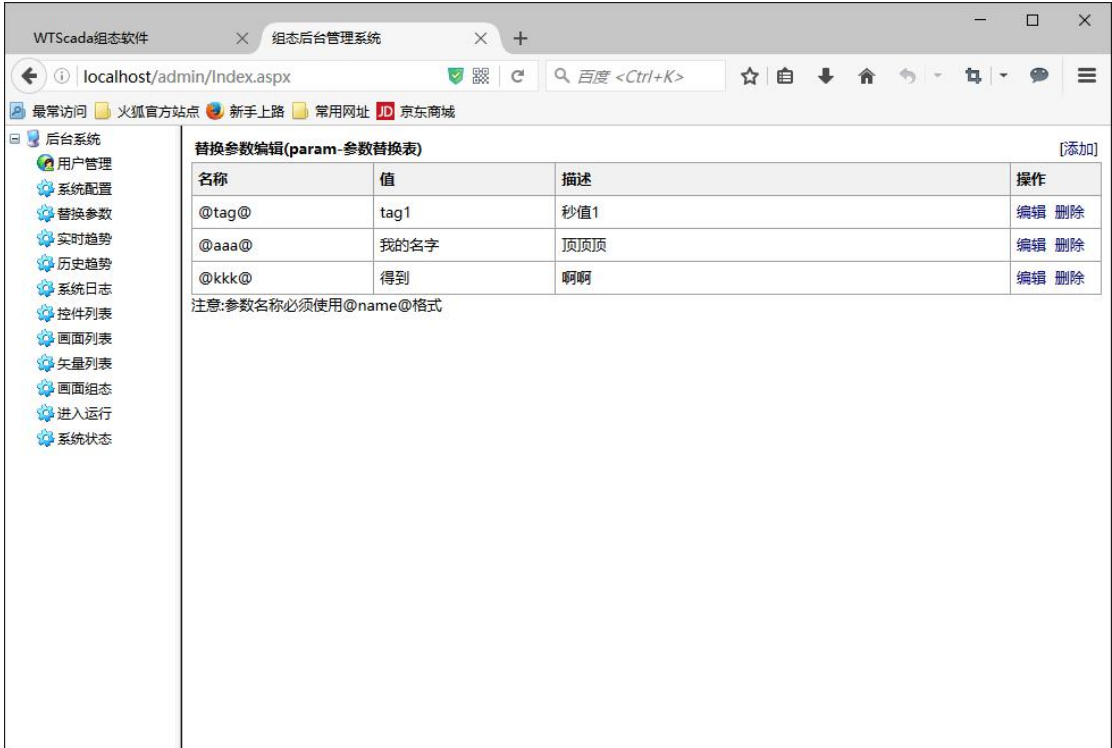

画面替换参数的用途是画面复用,使用全文替换法。

、实时趋势

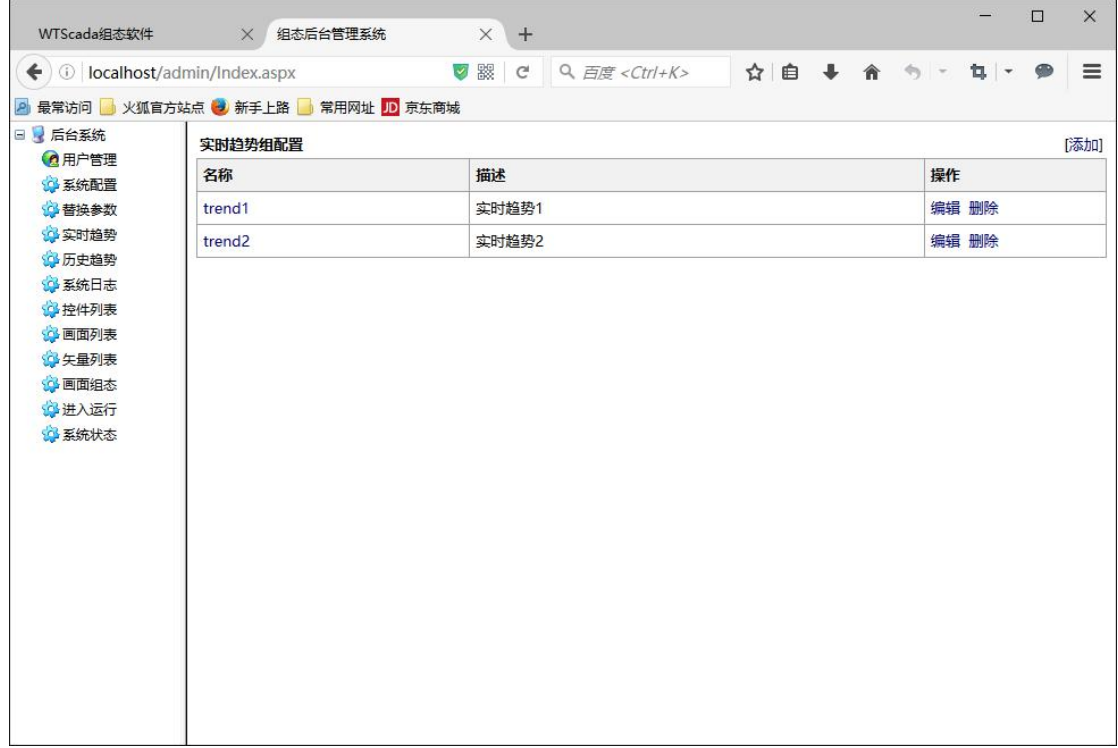

、历史趋势

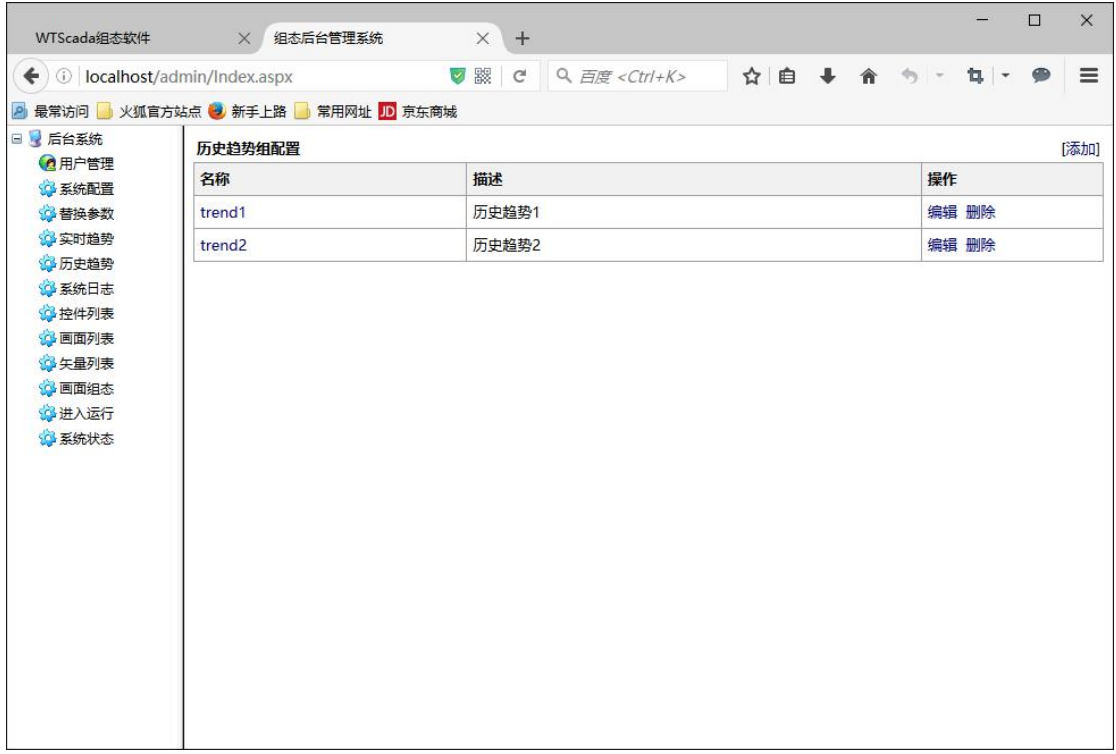

## 6、系统日志

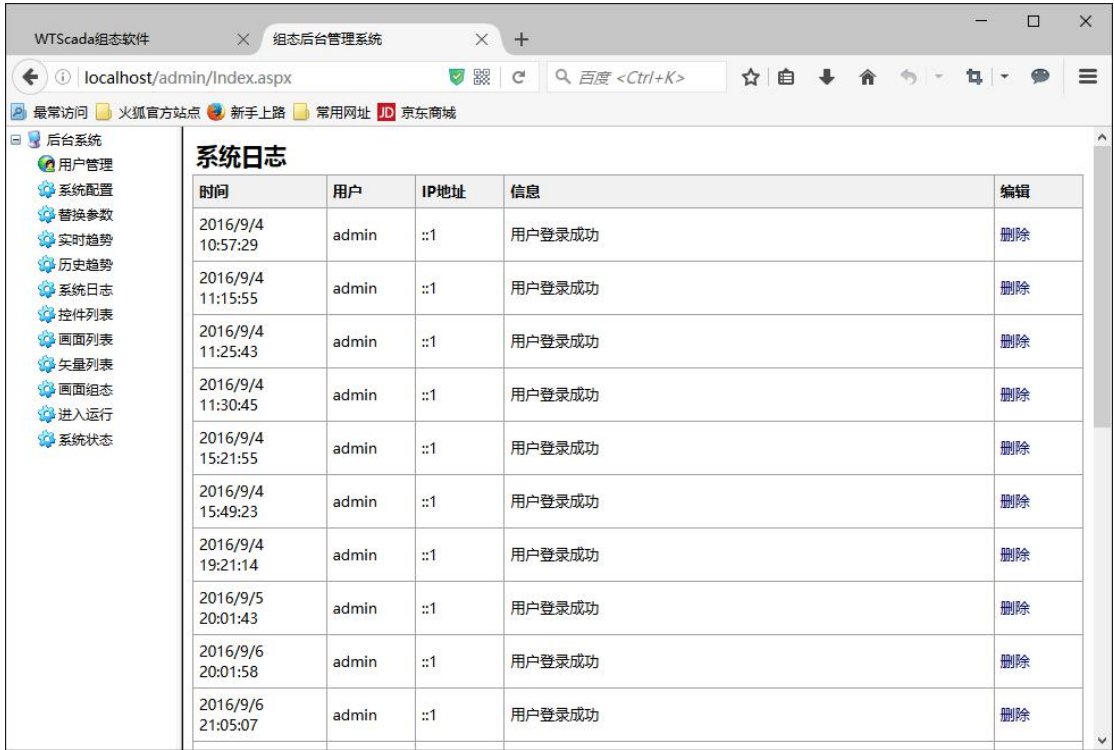

7、控件列表

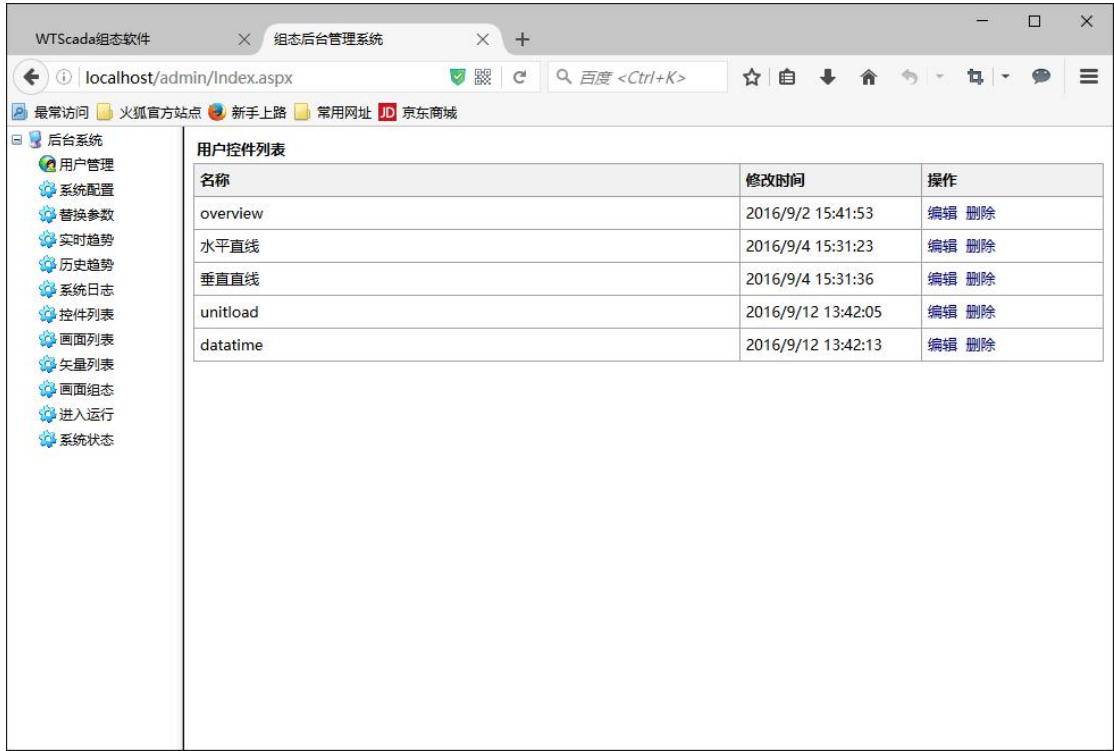

组态界面鼠标右键菜单保存的临时对象

8、画面列表

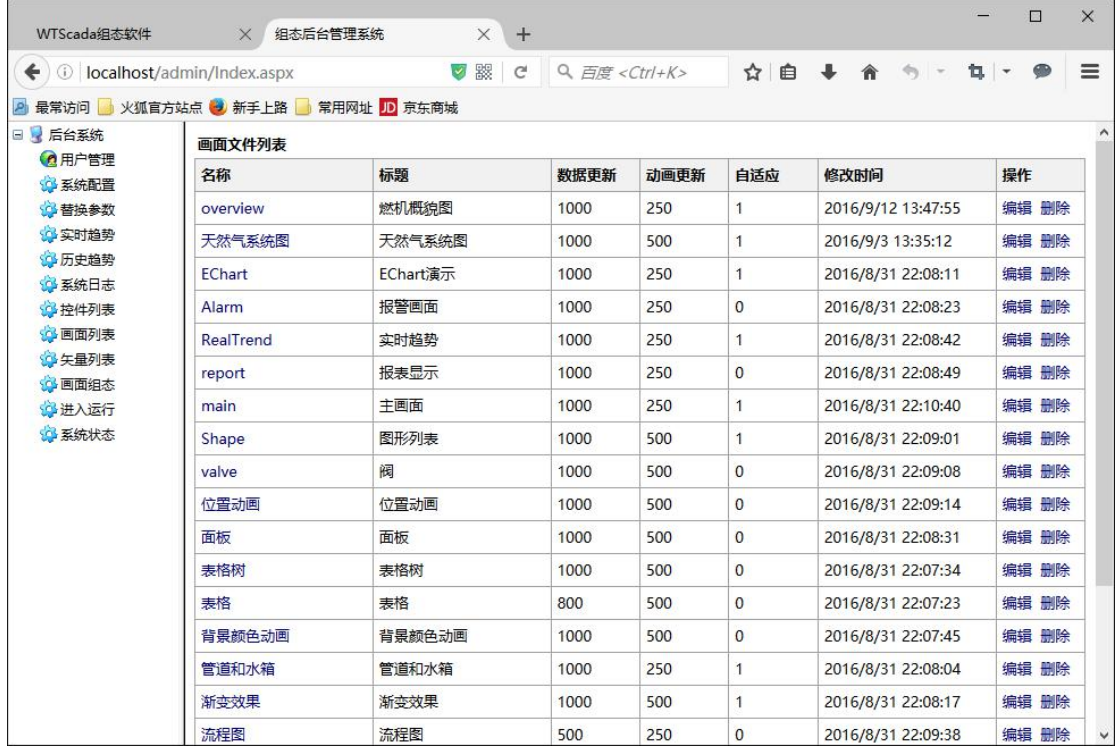

组态画面清单,这里可以进行参数编辑和删除

9、矢量列表

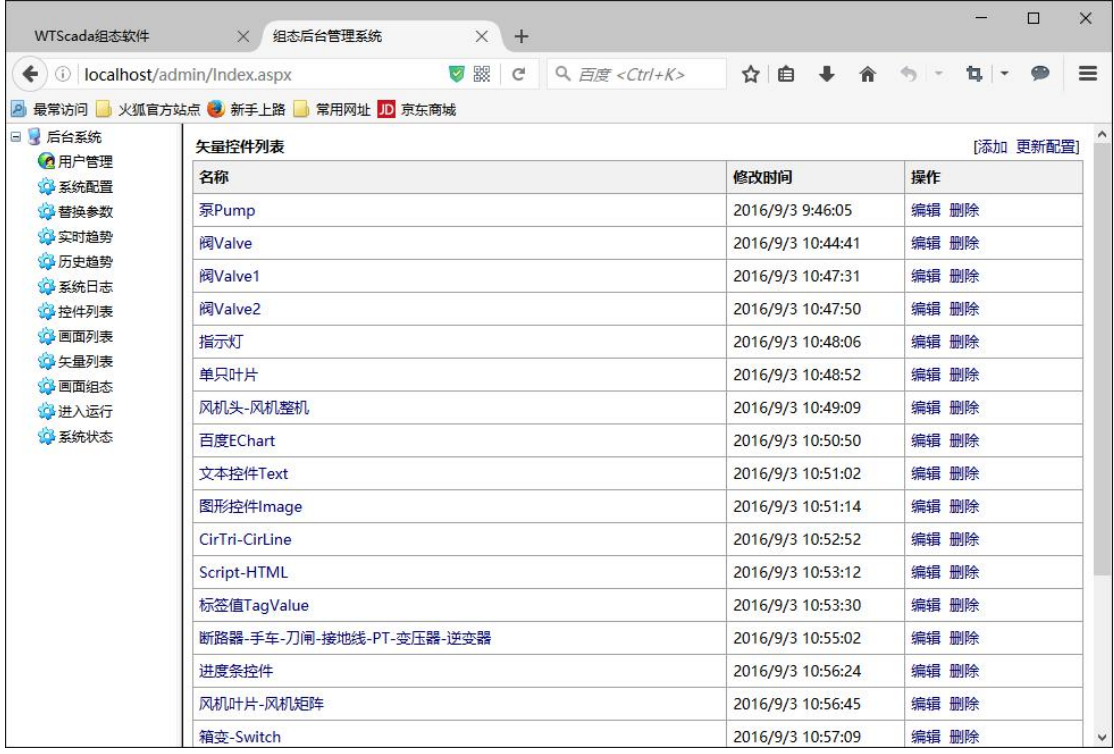

用户矢量控件列表,可以自定义或者编辑

## 10、系统状态

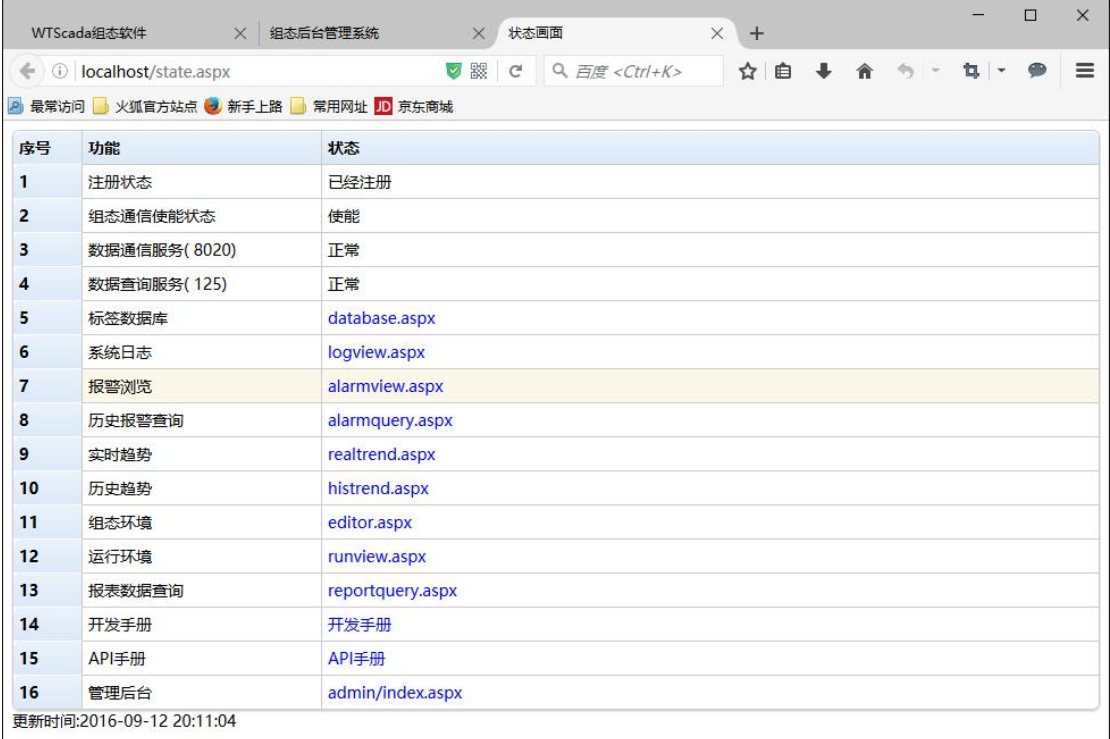

查看系统运行状态,每分钟自动更新